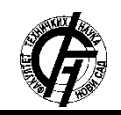

Зборник радова Факултета техничких наука, Нови Сад

**UDK: 005.3 DOI:<https://doi.org/10.24867/13GI21Maric>**

# **РАЗВОЈ ПЛМ ОКРУЖЕЊА НА ПРИМЕРУ КАЛУПА ЗА ИЊЕКЦИОНО ПРЕСОВАЊЕ ЗА ДЕЗОБАРИЈЕРУ ПРИМЕРНОМ АРАС ИНОВАТОР 12 СОФТВЕРА**

# **DEVELOPMENT OF PLM ENVIRONMENT ON THE EXAMPLE OF INJECTION MOULD FOR DISINFECTION BARRIER USING ARAS INNOVATOR 12 SOFTWARE**

Симона Марић, *Факултет техничких наука, Нови Сад*

## **Област – ИНДУСТРИЈСКО ИНЖЕЊЕРСТВО**

**Кратак садржај –** *У раду је презентован развој ПЛМ окружења на примеру калупа за ињекционо пресовање за дезобаријеру коришћењем софтвера Арас Иноватор 12. Представљено је креирање делова и докумената, њихово повезивање, управљање саставницама, постављање циљева дизајна, приступ аутоматским извештајима, ручно објављивање и ревизија делова и докумената и процес управљања променама коришћењем брзог управљања променама у оквиру Арас ПЛМ софтверског решења.* 

**Кључне речи:** плм, управљање животним циклусом, менаџмент животног циклуса, производ, Арас, управљање производом, управљање променама

**Abstract** – *The paper presents a development of PLM environment on the example of injection mould for disinfection barrier using Aras Innovator 12 software. Creation of parts and documents, their connection, management of BOMs, accessing automated reports, manual release and revision and process of Express Change Management in Aras PLM software solution are shown.*

**Keywords:** *PLM, lifestyle management, product, Aras, product management, change management* 

# **1. УВОД**

*Product Lifecycle Management, PLM,* то јест управљање животним циклусом производа, представља истраживачку област која је усвојена од стране компанија. Ова истраживачка област је фокусирана на вођење ''живота'' производа интеграцијом информација, знања, појединаца и софтвера. Неопходност очувања интегритета података приликом увођења измена у производе представља изазов за компаније. Потребно је омогућити праћење ефеката измена у елементима производа и обезбедити ажурни приступ актуелној верзији документације о сваком производу.

Стварање, очување и складиштење информација о производима и активностима компаније представљају суштину управљања животним циклусом производа. Тако се осигурава брзо и лако проналажење, унапређење, дистрибуција и поновно коришћење података потребних за успешно спровођење дневних активности у предузећу.

#### **Напомена:**

**Овај рад је проистекао из мастер рада чији је ментор био др Зоран Анишић, ред. проф.** 

\_\_\_\_\_\_\_\_\_\_\_\_\_\_\_\_\_\_\_\_\_\_\_\_\_\_\_\_\_\_\_\_\_\_\_\_\_\_\_\_\_\_\_\_\_\_

Управљање животним циклусом производа је сет систематских метода којима се теже контролисати информације о производу. Заснива се на идеји контролисања и управљања процесом креирања, манипулисања и бележења информација о производу. Основне функције система за управљање животним циклусом производа:

- 1. Управљање ставкама и документима
- 2. Управљање структуром производа
- 3. Управљање изменама
- 4. Интеграција различитих система

# **2. АРАС ПЛМ ПЛАТФОРМА**

Софтвер Арас Иноватор је заснован на модуларној технологији која га чини флексибилним при задовољавању потреба пословања у различитим предузећима у тренутку инсталације, али и у будућности. Модели података, процеса и правила пословања су прилагодљиви различитим потребама компанија.

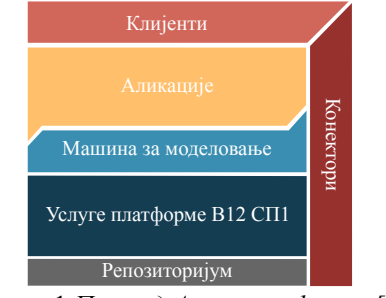

Слика 1 *Преглед Арас платформе [3]*

### **2.1. Предности Арас ПЛМ платформе**

Услед напредовања дигиталних технологија, пословања и инжењерства, појавила се потреба за системом који је отворен - отворена архитектура Арас платформе се повезује са ауторским алатима и пословним системима, флексибилан – агилни процес имплементације, прилагодљив – прилагођени модели су у потпуности очувани током надоградњи и надоградив – раздвојени модели омогућавају слој услуга који се брзо и лако надограђује.

# **2.3. Апликације доступне на Арас ПЛМ платформи**

У верзији Араса "из кутије" (*out if the box version*) су припремљене шаблонске апликације, једноставне за коришћење, или прилагођавање потреба предузећа. Такође, постоји могућност повезивања постојећих апликација, као и развој нових.

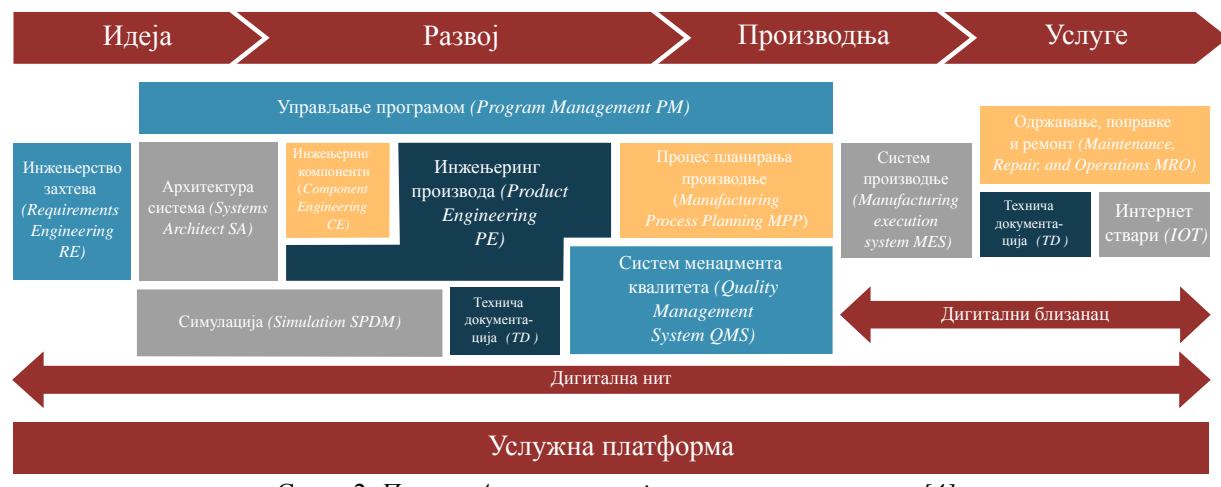

Слика 2. *Пример Арас апликација кроз животни циклус [4]*

# **3. РАЗВОЈ ПЛМ ОКРУЖЕЊА ЗА КАЛУП ЗА ИЊЕКЦИОНО ПРЕСОВАЊЕ ЗА ДЕЗОБАРИЈЕРУ**

### **3.1 Инжењеринг производа**

Инжењеринг производа обухвата читав животни циклус производа, од дизајна и испитивања, до пуштања и примене. Помоћу Арас инжењеринга производа, компанија може побољшати управљање спецификацијама, деловима и процесима инжењерских промена у циљу развијања бољих производа, истовремено смањујући трошкове проузроковане отпадом и прерадом.

### **3.2 Креирање новог производа**

Животни циклус је низ стања, фаза, кроз које предмет пређе током свог постојања. Корисник са одговарајућим дозволама могу промовисати део у следеће стање након прегледа и завршетка задатка. У сваком стању могу бити другачије дозволе приступа за део.

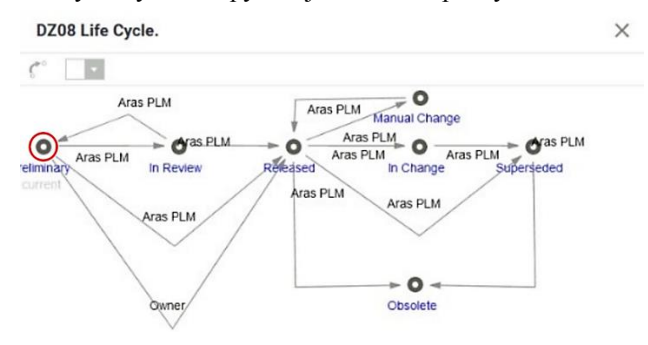

Слика 3 *Преглед животног циклуса за део "DZ08'' у прелиминарној фази*

На дијаграму животног циклуса стрелице означавају прелазе између стања и идентификују улогу или идентитет корисника задуженог за управљање тим прелазом. Кориснички идентитет повезује се са одређеним корисницима на основу тога ко врши промоције у процесу тока рада.

## **3.3 Креирање новог документа и повезивање са одговарајућим делом**

Документима као што су Microsoft Word датотеке у Иноватору се управља помоћу ставке типа документ. Стварна датотека се чува у Арас Иноватор трезору-у и придружује се ставци типа документ, који представља

ЗВОЈ ПЛМ ОКРУЖЕЊА ЗА КАЛУП ЗА иснтејнер датотеке. Ставка типа документ може имати више повезаних стварних датотека - на пример, можете сместити CAD датотеку заједно са прегледивом сликом датотеке, тако да корисници могу видети визуелни приказ датотеке, чак и ако немају CAD софтвер инсталирани на њиховим системима.<br>Федов  $⊟$ 

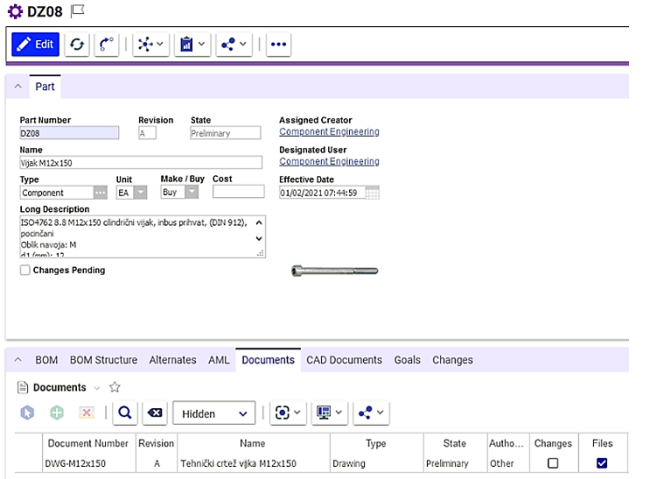

Слика 4 *Део "DZ08" са повезаним цртежом ставка типа документ ''DWG-MI12x150''*

Може се креирати, прегледати и управљати односима са ставкама типа документ на картици документи у оквиру формулара за део. Нови документ се може креирати и директно са картице документ. Овако креиран нови документ, аутоматски ствара се однос према ставци типа део.

# **3.4 Рад са саставницама**

Било ком делу може бити придружена саставница*, Bills of Materials, BOM*, која садржи скуп повезаних делова типа: саставни део, склоп, материјал, софтвер, производ.

Креирање саставница подразумева дефинисање листе повезаних делова додавањем подређених делова ставкама родитељима. Било који део може бити родитељ, имати повезане подређене делове, као и дете другог дела, то јести бити укључено у саставницу надређеног дела. Ове конфигурације делова се називају склопови и подсклопови.

**Ö** DZ0102

 $\vert$ <sub>2</sub>

 $DZ02$ 

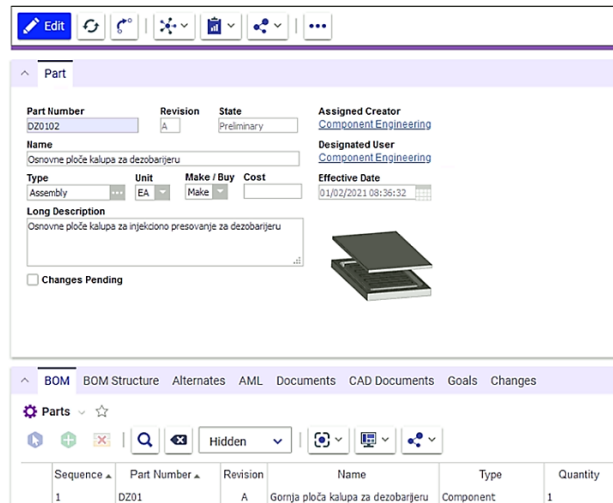

Слика 5 *Део ''DZ0102'' сачуван, са додатим деловима децом ''DZ01'' и ''DZ02'' у саставницу подсклопа*

Donja ploča kalupa za dezobarjeru Component

 $\overline{A}$ 

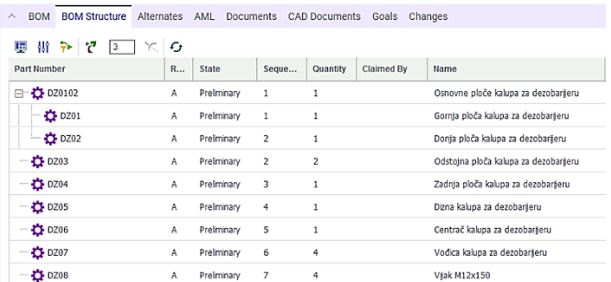

Слика 6 *У оквиру таба ''BOM Structure'' могуће је прегледање подсклопова и делова који припадају склопу ''DZ00''*

### **3.5 Додавање циљева дизајна**

Циљ дизајна дефинише се трошковима или тежином. Вредности за сваки подређени део могу се затим користити из структуре спецификације дела за израчунавање трошкова надређеног дела.

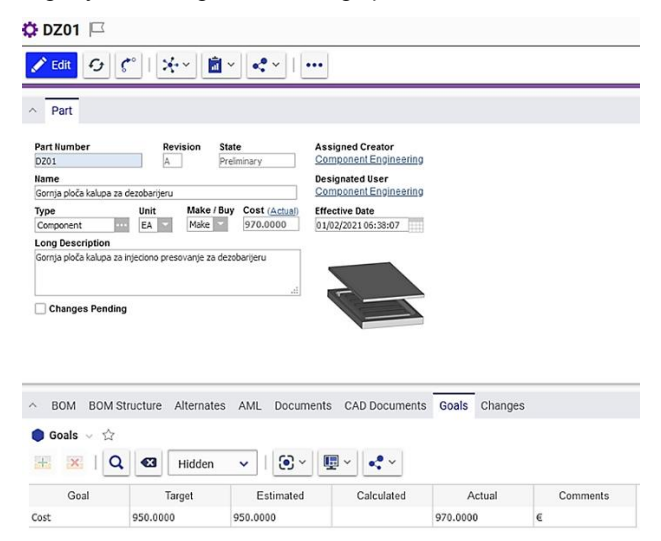

Слика 7. *Део ''DZ01'' са додатим циљевима за трошкове: циљна вредност, процењена вредност и стварна вредност производа; програм прихвата стрвну вредност као најрелевантнију, и приказује је у прегледу производа; вредности су изражене у еврима*

#### **3.6 Стандардни извештаји**

У оквиру Арас Иноватора, обезбеђени су стандардни извештаји. Они пружају: Преглед нивоа предмета за поједине делове на више нивоа, Извештај о збирној количини делова за саставницу који приказује списак свих делова и подсклопова изабраног дела и израчунава израчунату количину делова за сваку ставку у саставници, извештај о трошковима који приказује укупне трошкове и основу за трошкове, за циљеве дизајна назначене за сваку ставку дела, кружну референцу, која врши претраживање да ли се неки надређени део налази у саставници једног од његових подређених делова, што чини читав низ референци неупотребљивим.

Пружа извештај за откривање кружних референци у структури саставнице, ако постоје, и указује на то где се кружне референце јављају.

**O** Prin

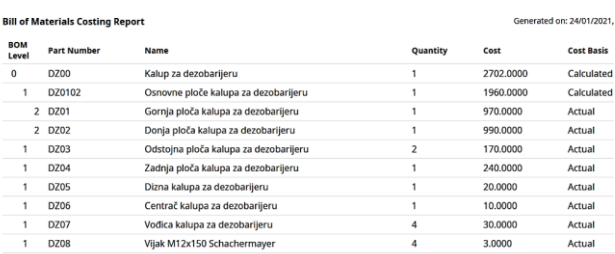

Слика 8. *Аутоматски генерисан извештај о трошковима за саставницу за склоп ''DZ00''*

#### **3.6 Ручно издавање и ревизија делова и докумената**

За ставке за које није потребан формални поступак промене, Арас Иноватор пружа могућност ручног објављивања и ревизије. Како би била могућа измена коришћењем алата за ручно објављивање, неопходно је да документ, *CAD* документ или део не буду ни у једном другом процесу промене, да ставка не буде закључана, да буде и даље у прелиминарној фази и корисник који врши ручну ревизију мора бити додељени креатор (*Assigned Creator*).

- Ручно објављивање, *Manual Release* Животни циклуси документа и дела омогућавају додељеном творцу да ручно промовише нову ставку од прелиминарног до објављеног стања без формалног поступка прегледа.
- Ручна ревизија*, Manual Revision* Додељени креатор може направите нову велику ревизију дела или документа без праћења формалног поступка промене. Да би ручно ревидирање ставке било омогућено, она не може бити процесу промена.

Након што је део у објављеној форми, додавање нових промена је омогућено креирањем нове ревизије.

#### **3.7 Управљање променама**

Арас Иноватор пружа различите приступе управљању промена, у складу са стандардима индустрије, али и прилагођене приступе управљању променама, омогућавајући организацијама да користе процес који одговара захтевима предузећа по питању нивоа сложености, контроле и ефикасности.

### **3.8 Брзо управљање променама -** *Express Change Management*

Брзо управљање променама обухвата:

1. Брзи инжењерски налог за промену – *Express Engineering Change Order (ECO)* 

Користи се за пуштање производа, повећавање ревизије, или брисање застарелих и замењених делова. *Express ECO* користи алат за извештавање – матрицу утицаја, која омогућава брз преглед утицај који ће промена имати на друге делове система у циљу доношења одговарајуће одлуке.

Матрица утицаја такође пружа сажет скуп опција која омогућава назначавање акција које ће бити преузе у вези са делом, али и његовим доловима-родитељима и деловима-децом на које акција утиче.

2. Инжењерски преглед докумената – *Express Engineering Document Review (EDR)* 

Express EDR je процес промене који омогућава различите токове посла и тимске задатке за повезане документе и CAD документа који садрже спољне датотеке. EDR поступак је подпроцес ECO процеса.

3. Брзи налог за промену документа – *Express Document Change Order (DCO)*

Користи се за пуштање, ажурирање или брисање докумената и CAD докумената.

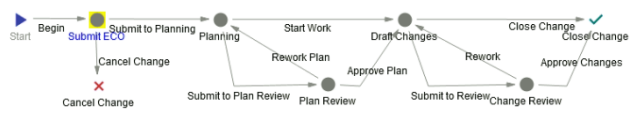

Слика 9 *Животни циклус* ECO-а

На матрици утицаја потребно је извршити аутоматски преглед свих ставки које ће бити промовисане; преглед ставки открива делове и документе који су под утицајем те ставке.

Након што су прегледани сви делови и документи под утицајем, спремни су за промоцију.

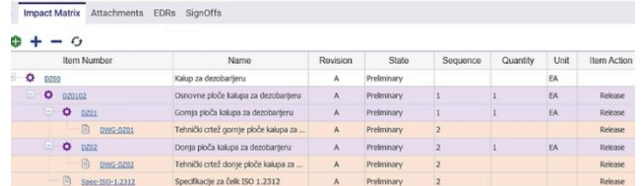

Слика 10. *За сваки део који је прешао преглед, мора бити одлучена акција, да ли ће бити промовисан или нека друга акција промене, или ће бити подешен на ''None'' што означава да ова промена не обухвата тај део*

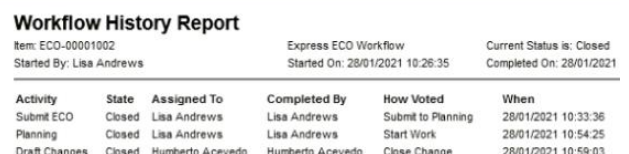

*Слика 11 Аутоматски генерисан извештај о току рада овог ECO-а, могу се видети акције које су предузете, ко их је извршио и када*

## **4. ЗАКЉУЧАК**

Управљање животним циклусом производа, то јест ПЛМ, представља иновативну, поприлично нову методу корисну за управљање великим количинама информација. Глобална конкуренција, али и све сложенији производи који морају испуњавати све захтевније потребе тржишта представљају главне изазове данашњице за компаније из различитих индустрија.

Иако коришћење информационих технологије омогућава повећање ефективности, јављају се нови проблеми. На пример, при управљању информацијама о производу, системи пројектовања, коришћен CAD софтвер, али и софтвери помоћу којих се прегледају датотеке се веома разликују од компаније до компаније. То је један од проблема са којим се суочава предузеће ''Алатгумапласт'' д.о.о. чији је производ приказан у овом раду. За потребе креирања 3D модела предузеће контактира различите хонорарне инжењере пројектанте. Они пројектују компоненте за одређени пројекат у софтверу који најбоље познају и за који су специјализовани. Резултат неколико различитих типова датотека које предузеће поседује на својој локалној мрежи, који су међусобно некомпатибилни што креира проблем при отварању тих датотека, прослеђивању инжењеру који израђује програм за CNC машину, али и проблеми са прављењем измена уколико се врши реинжењеринг производа који је пројектовао инжењер са којим предузеће више не сарађује.

Такође, широка мрежа операција са великим бројем учесника који се баве комплексним производима осигурава значајан проток знања који се производи, чува и мора се контролисати. Током пројектовања 3Д модела, до тренутка када купац одобри производњу одређеног производа, на креираном моделу се врши велики број измена. То значи да ће бити прослеђене многе верзије истог производа између инжењера, директора предузећа и купца од почетног до крајњег, одобреног модела. Уколико се са тим датотекама не поступа са много пажње, може доћи до проблема при одређивању која је финална верзија модела након неког времена.

# **5. ЛИТЕРАТУРА**

- [1] З. Анишић, *Развој и менаџмент производа у току животног циклуса*, Нови Сад, Србија: Факултет техничких наука, 2011.
- [2] Saaksvuori, A. Immonen, *Product Lifecycle Management*, Berlin Heidelberg, Germany: Springer-Verlag, 2008.
- [3] *Aras PLM Essentials Student Guide Version 12*, Andover, Massachusetts, USA: Aras Corporation, 2020.
- [4] *The Aras Platform*, Andover, Massachusetts, USA: Aras Corporation, 2019.

### **Кратка биографија:**

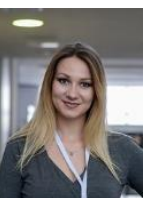

**Симона Марић** је рођена 1996. године у Новом Саду. Мастер рад на Факултету техничких наука из области Индустријско инжењерство – Пројектовање производних и услужних система је одбранила 2021. године.

Контакт: simona.maric@protonmail.com